# **Exporting K-Sketch Movies from the Command Line**

- 1. Contents
- 2. Known Bugs
- 3. Notes
- 4. Examples

The K-Sketch team maintains a suite of command line tools for exporting KSK files to SWF and MOV files.

| Description  | Link                                                                   |
|--------------|------------------------------------------------------------------------|
| Latest build | http://ksketch.smu.edu.sg/app/downloads/previousVersion/kskconvert.zip |
| (10.02.08)   |                                                                        |
| SVN head     | https://k-sketch.svn.sourceforge.net/svnroot/k-sketch/kskconvert       |

### 1. Contents

Scripts are named in the following templates.

| Template                     | Example      | Descriptions                       |
|------------------------------|--------------|------------------------------------|
| {in_format}2{out_format}     | ksk2swf,     | converts a single file from one    |
|                              | ksk2mov      | format to another                  |
| all_{in_format}2{out_format} | all_ksk2swf, | runs the appropriate *2* script    |
|                              | all_ksk2mov  | on every eligible file recursively |
|                              |              | under a given dir                  |
| {in_format}s2{out_format}    | ksks2swf,    | concatenate several input files    |
|                              | ksks2mov     | into one output file. Note there   |
|                              |              | is currently no ksks2ksk script    |

All scripts take an output width and height (in pixels) as the last two argument. The total number of arguments is different for each script.

System Requirements

- Windows .NET 1.1
- Java 1.4+ on the PATH

## 2. Known Bugs

Images will not export from SWF to MOV.

#### 3. Notes

These are internal tools we decided to make available. We'll be improving on them as time goes on.

### 4. Examples

All of these examples must be run from a command prompt in Windows. To open a command prompt click Start, Run, type cmd, press OK.

- 1. Download the tools ZIP file (above)
- 2. Unzip it to c:
- 3. In the command prompt, type c:\kskconvert
- 4. To convert all KSK files under c:\dls into 800×600 pixel quicktime videos, type all ksk2mov c:\dls 800 600

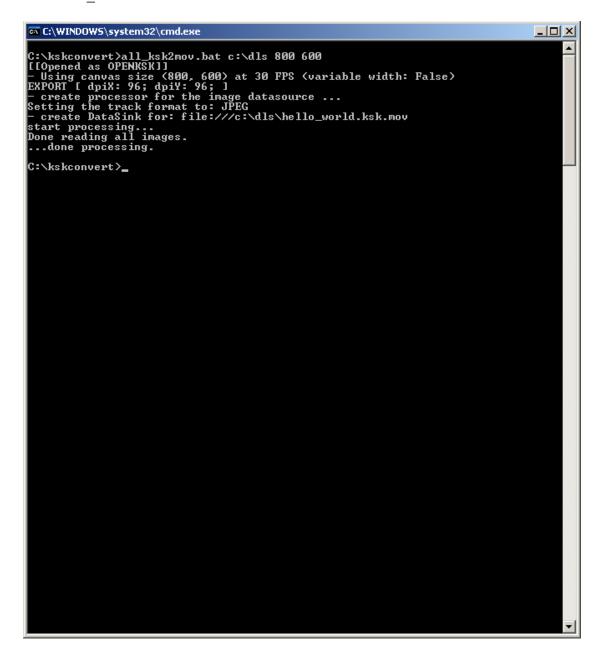